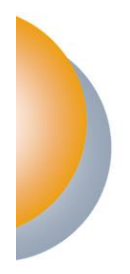

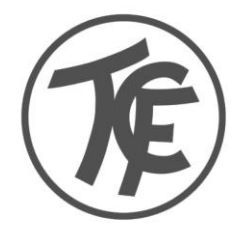

## **Buchungssystem GotCourts Erläuterungen und Regeln Kurzfassung**

### **1. Grundlegendes**

- **Wie?**
	- GotCourts App (für iOS oder Android)
	- PC: <https://apps.gotcourts.com/de/>
	- Terminal im Clubhaus (Kabinengang gegenüber dem schwarzen Brett)
- **Wer?**  Alle!

### • **Fragen?**

- i. WhatsApp-Gruppe "TCF Gesamtverein"
- ii. Email: [buchungen@tc-faurndau.de](mailto:buchungen@tc-faurndau.de)
- iii. Oder direkte persönliche Ansprache

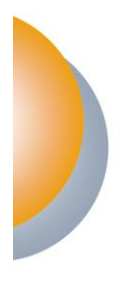

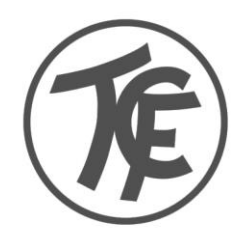

#### • **Erstmalige Registrierung**

i. <https://apps.gotcourts.com/de/>

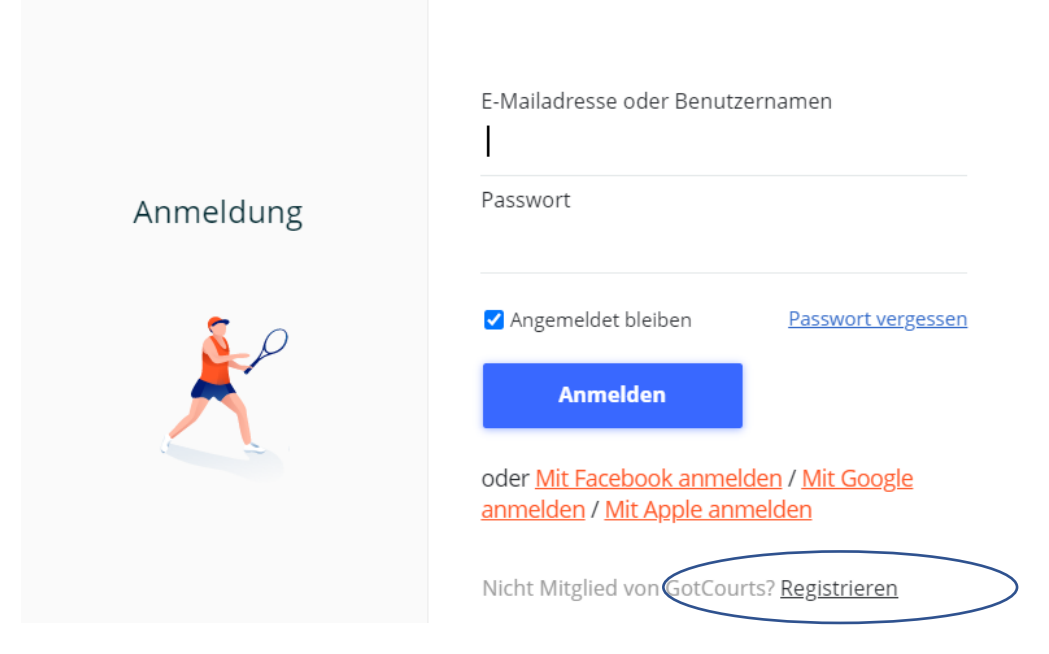

ii.

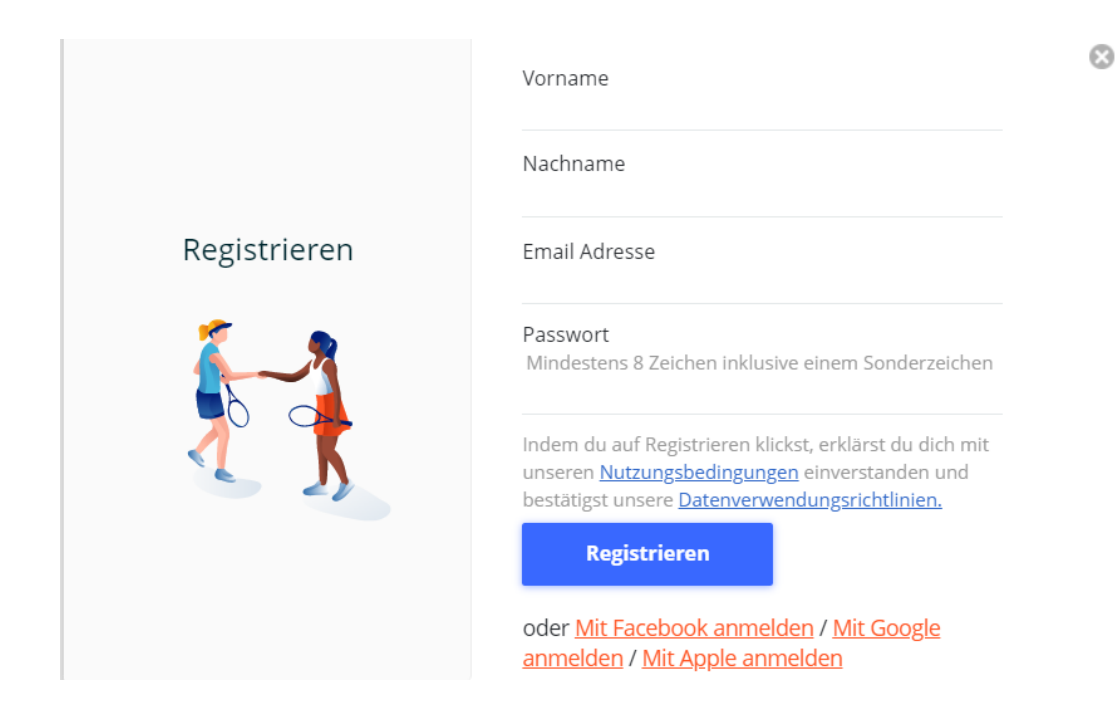

iii. Bei Bedarf weitere optionale persönliche Daten eingeben

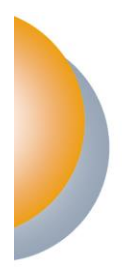

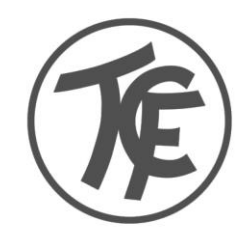

### iv. TC Faurndau als Club eingeben

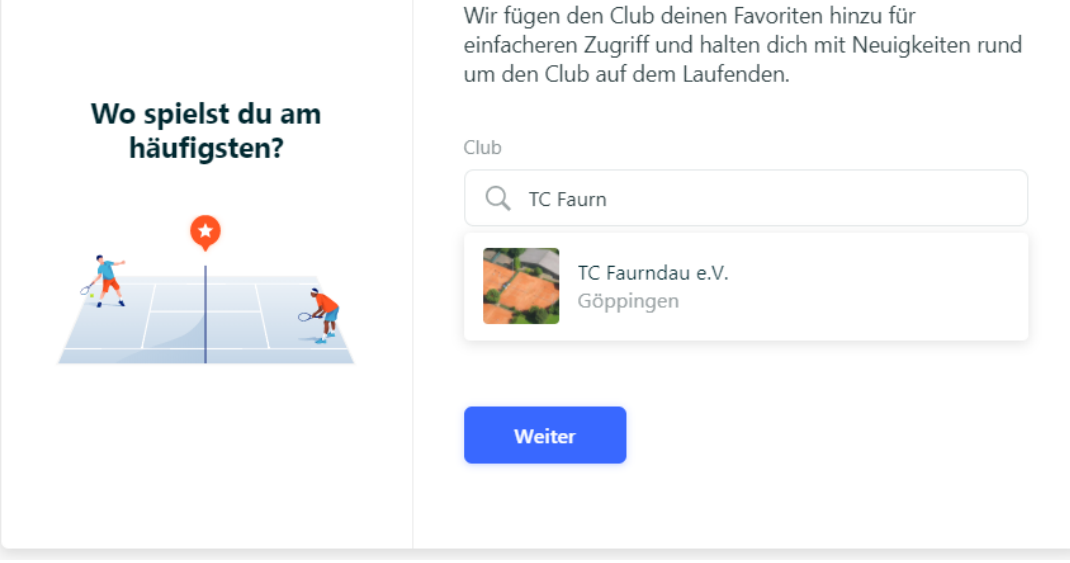

- v. Evtl. noch Spielstärke angeben (optional)
- vi. Im Email Postfach nach Email von GotCourts schauen und Emailadresse verifizieren:

### Schliesse deine GotCourts Registrierung ab

Hi Vorname,

Herzlich willkommen bei GotCourts!Bevor du die GotCourts-Plattform mit all ihren Vorteilen vollumfänglich nutzen kannst, musst du dein E-Mailadresse verifizieren.

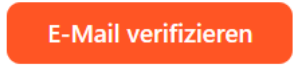

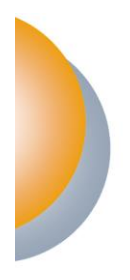

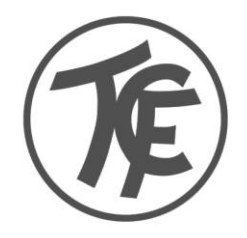

vii. Auf der Website die TC Faurndau Mitgliedschaft verifizieren

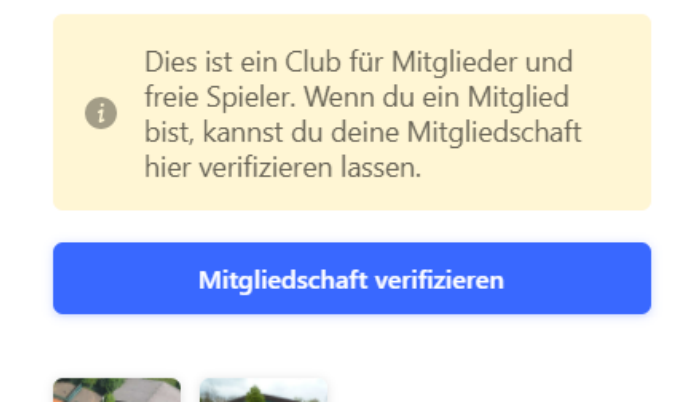

- viii. Warten bis der TC Faurndau die Mitgliedschaft bestätigt. Das ist ein manueller Schritt und kann ein paar Stunden dauern. Falls es zu lange dauert, bitte Email an [GotCourts@tc-faurndau.de](mailto:GotCourts@tc-faurndau.de)
	- ix. Das wars. Jetzt kann über die App oder über Internet oder am Terminal gebucht werden.

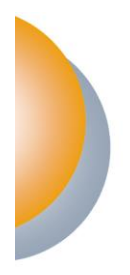

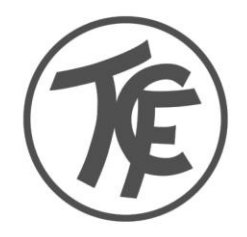

## **Buchungssystem GotCourts Erläuterungen und Regeln Kurzfassung**

### **2. Buchungsregeln**

- Es gilt wie bisher: Einzel: 45 min. Doppel: 60 min. (sobald wieder erlaubt)
- Es kann immer für den aktuellen und die folgenden 2 Tage gebucht werden.
- Pro Tag darf es immer nur 1 aktive (oder offene) Buchung geben. Sobald diese Buchung läuft, gilt sie als nicht mehr offen und man kann für den gleichen Tag eine neue Buchung durchführen.
- Es müssen immer alle Spieler\*innen in die Buchung eingetragen werden.
	- Beim Spiel mit Gast ist der Gast namentlich hinzuzufügen. Die Gästegebühr wird vom buchenden Mitglied per Lastschrift abgebucht.
- Rechtzeitig Stornieren, wenn verhindert.
- Wenn ein Platz 5 min. nach Beginn einer Reservierung nicht belegt ist, darf er von anderen belegt werden.
- Buchungen erfolgen im ¼ Stundentakt. Bitte achtet darauf, dass keine Lücken entstehen.
- Mannschaftstraining: Trainingszeiten sind im System geblockt. Falls ein Training ausfällt, muss von der Mannschaft der Platz im System freigegeben werden.